# Meteo-Copy4

June 20, 2019

### **1 Partie 1 Les Tableaux (présentation bloc 1)**

#### **1.0.1 prérequis**

If, for, return, in, def, while

#### **1.0.2 Objectifs**

Création de liste (manuelle, automatisée)

In [ ]: liste=[1, 2, 3, 4, 5] liste=[]\*nombre liste[3]=int(input())

#### **1.0.3 Le contenu d'une liste**

• Se repérer dans la liste

```
In [9]: liste=[1, 2, 3, 4, 5]
        print(liste[2])
        print(liste[3])
3
4
```
• Chercher dans la liste/se référer à la liste

```
In [10]: liste[2]=liste[2]+5
        print(liste)
```
[1, 2, 8, 4, 5]

• Ajouter/modifier un élément dans la liste

```
liste.append
liste.extend
liste1+liste2
```
• Manipuler liste (retourner, trier, longueur,...)

```
liste.reverse()
liste.sort()
liste.len()
liste.pop()
liste.insert()
```
#### **1.0.4 Activité découverte : De la nécessité d'un tableau.**

Dans une librairie, un acheteur décide d'acheter quelques livres pour ses vacances. Aucun prix n'est indiqué sur le livre mais seulement une catégorie. Au bout d'une étagère, les prix sont affichés. Suivant la catégorie croissante, les livres coûtent 4,50€ ; 5,20€ ; 6,10€ ; 7,60€ ou 8,90€.

Pour estimer le coût total de ses achats, il observe la catégorie de chacun des livres. Il a dans ses mains 2 livres de catégorie 3, 1 livre de catégorie 1, 3 livres de catégorie 4, 2 livres de catégorie 2 et un livre de catégorie 5

Quelle somme devra-t-il débourser lors de son passage en caisse ?

Le but de cette activité simple est de proposer une solution claire et détaillée en expliquant votre méthode.

- Discussion : nécessité d'avoir un référencement = une liste ou un tableau
- Quelles autres informations pourrions-nous tirer de l'ensemble de ces données ?

#### **1.1 Cours**

• Création de liste (manuelle, automatisée)

liste=[1, 2, 3, 4, 5]

liste=[0]\*tailleListe génère une liste remplie dun nombre tailleListe de [0]

Par exemple :

In [11]: jourSemaine=[0]\*7 print(jourSemaine)

[0, 0, 0, 0, 0, 0, 0]

• Se référer/remplir une liste

liste[i] :

Se réfère à la position i-1 dans la liste car le premier élément de la liste est de rang 0 et non 1. Notre liste de 7 jours possède 7 rangs de 0 à 6

Exemple

```
In [26]: jourSemaine=[0]*7
         jourSemaine[1]=15
         jourSemaine[4]=27
```
• affichage des éléments de la liste :

```
In [27]: for elt in jourSemaine :
             print(elt)
0
15
0
0
27
0
0
```
afficher le i ème élément de la liste : print (liste[i-1]) Exemple :

In [28]: jourSemaine[4]

Out[28]: 27

#### **1.1.1 Activité 1**

On a décidé de relever la température de l'air extérieur, durant la journée du jeudi 13 juin 2019, toutes les heures :

0h: 12řC 1h: 11řC  $2h:11$ ř $C$ 3h: 10řC 4h : 9řC 5h: 10řC  $6h:9rC$ 7h: 10řC 8h: 12řC 9h: 14řC  $10h : 16$ řC 11h: 17řC 12h: 18řC 13h: 20řC 14h: 21řC 15h : 22ˇrC 16h: 23řC 17h: 23řC 18h: 23řC 19h: 23řC  $20h : 21$ řC 21h: 19řC 22h : 17ˇrC 23h: 16řC

On veut pouvoir extraire diverses données de ces informations, comme la température moyenne, la température moyenne pendant le jour, les températures maximale et minimale, les heures correspondant à ces températures, etc.

#### **Exercice 1 :**

- 1. construire manuellement la liste des températures (on ne s'occupe pas de l'heure)
- 2. afficher les éléments de la liste
- 3. afficher un rapport indiquant  $n$  à ... h il fait ...  $\check{r}C\check{z}$
- 4. écrire un programme permettant de retourner la température minimale de cette liste
- 5. créer une fonction minMax permettant de retourner les températures minimale et maximale
- 6. créer une fonction moyenneTemp retournant la température moyenne de ce relevé de température
- 7. créer une fonction moyenneDiurne retournant la température moyenne des températures diurnes

#### **Correction exercice 1 :**

```
1.
```

```
In [ ]: temperature = [12, 11, 11, 10, 9, 10, 9, 10, 12, 14, 16, 17, 18, 20, 21, 22, 23, 23, 23
  2.
In []:
       heure = 0
```

```
for temp in temperature :
    print("à", heure,"h il fait", temp,"řC")
   heure += 1
```

```
variante :
```

```
In [ ]: for heure in range (len(temperature)) :
                print("à", heure,"h il fait", temperature[heure],"řC")
```

```
3.
```

```
In []: tempMin = 15e6
        for temp in temperature :
                if temp < tempMin :
                    tempMin = tempprint (tempMin)
```
4.

```
In [ ]: def minMax(temperature):
            tempMin = 15e6tempMax = -273for temp in temperature :
                    if temp < tempMin :
                        tempMin = tempif temp > tempMax :
                        tempMax = tempreturn tempMin, tempMax
  variante :
In [ ]: print ("la température minimale est", min(temperature),"řC et la température maximale
  5.
In [ ]: def moyenneTemp(temperature):
        total = 0for temp in temperature :
                    total += tempreturn total/len(temperature)
  6.
In [ ]: def moyenneDiurne(temperature):
            total = 0dureeJour=1
            for temp in range(6, 22) :
                total += temperature[temp]
                dureeJour += 1
            return total/dureeJour
                def moyenneNocturne(temperature):
                            total = 0dureeNuit=1
                            for temp in range(0, 6) :
                                        total += temperature[temp]
                                        dureeNuit += 1
                            for temp in range(22, 24) :
                                        total += temperature[temp]
                                        dureeNuit += 1
                            return total/dureeNuit
```
Exercice 2 : 1. créer une fonction maxPremiereFois retournant l'heure à laquelle la température atteint son maximum pour la première fois en utilisant une fonction déjà définie ? 2. créer une fonction estSupA20 retournant le nombre d'heures où la température est supérieure ou égale à 20 $\check{r}$ C ?

Correction exercice 2 : 1.

```
In [ ]: def minMax(temperature):
            tempMin = 15e6tempMax = -273for temp in temperature :
                    if temp < tempMin :
                        tempMin = tempif temp > tempMax :
                        tempMax = tempreturn tempMin, tempMax
        def maxPremiereFois(temperature):
            tempMax = minMax(temperature)[1]
            heure = 0while temperature[heure] < tempMax :
                heure += 1return heure
  2.
In [ ]: def estSupA20(temperature):
           nbHeure = 0for i in temperature :
                if temperature[i] > 20 :
                    nbHeure +=1
            return nbHeure
```
Exercice 3 : 1. Créer une nouvelle liste n temperature2 *i* pour laquelle le programme demande à l'utilisateur de remplir la liste de 0h à 11h 2. Ajouter un ensemble de valeurs à n temperature2 *i* 3. comparer jour 1 et 2 en utilisant les fonctions précédentes

Corrections à faire

# **2 Un projet envisageable : Une station météo (Présentation bloc 3)**

### **2.1 Objectifs**

Utilisation d'un microcontroleur pour piloter un circuit électronique - affichage de données via la console, via un écran - recueil de données - Sauvegarde des données - Exploitation des données (réinvestir le travail sur les listes) - ...

### **3 Présentation des capteurs**

### **3.1 Capteurs analogiques et numériques**

Un capteur analogique transforme une grandeur physique (pression, température, deformation, etc...) en une autre grandeur physique (en général électrique) facilement mesurable. Le signal reçu en sortie du capteur peut prendre une infinité de valeurs à l'intérieur de sa plage de mesures

Un capteur numérique rend, en sortie, une ou des valeurs finies : Tout Ou Rien, trains d'impulsions, un ensemble de valeurs discretes dont le nombre dépend de l'échantillonage.

(

#### **3.2 Les capteurs utilisés dans la station météo (à améliorer) :**

#### **3.2.1 Température : LM35 DZ**

Le capteur de température LM35 est un capteur analogique de température fabriqué par Texas Instruments. Il est extrêmement populaire en électronique, car précis, peu couteux, très simple d'utilisation et d'une fiabilité à toute épreuve. Le capteur de température LM35 DZ est quelque peu obsolète, c'est pourquoi on en trouve beaucoup dans les kits de démarrage Arduino. Il est capable de mesurer des températures allant de  $0$ řC à +100 $\tilde{r}$ C. La sortie analogique du capteur est proportionnelle à la température. Il suffit de mesurer la tension en sortie du capteur pour en déduire la température. Pour chaque évolution de 1 degré Celsius correspond une varaition de la tension de +10mV dans le même sens.

La carte Arduino dispose d'un convertisseur analogique/numérique intégré et échantillonne la tension reçue du capteur en 10 bits, la carte pourra donc renvoyer des valeurs comprises entre 0 (qui correspondra à une tension nulle) et 1023 (ce qui correspondra à une tension de 5V).

#### **3.2.2 Luminosité : Photorésistance**

Une photorésistance est une résistance dont la valeur change en fonctionn de la quantité de lumière qu'elle reçoit : plus elle est éclairée, plus sa résistance est faible On l'intègre dans un montage diviseur de tension :

La tension mesurée se calcule par :

$$
V_{out} = V_{in} \times \frac{R_1}{R_2 + R_1}
$$

#### **3.2.3 Humidité : DHT11**

Ce capteur permet de mesurer un taux d'humidité relative dans une place de 20% à 80%. Il peut aussi mesurer des températures de 0°C à 100°C mais avec une précision bien moindre que le LM35 DZ, aussi, nous n'utiliserons pas cette fonction ici.

Deux de ces broches concernent son alimentation en 5V, la troisième nous renvoie les données du capteur (taux d'humidité, température)

### **4 La carte Arduino Uno (à améliorer)**

L'Arduino est une plateforme de prototypage électronique open-source, basée d'une part sur du matériel et d'autre part sur un ensemble de logiciels faciles à utiliser. La caractéristique première d'une carte Arduino est le type de MCU ou micro-contrôleur dont elle est équipée Une carte Arduino communique avec son environnement par l'intermédiaire de ses broches d'entrées/sorties. Sur ces broches, des capteurs, dispositifs permettant de transformer une information de l'environnement en signal électrique et des actionneurs, dispositifs permettant de transformer un signal électrique en action mécanique ou lumineuse, vont être connectés. Par conséquent le nombre de broches disponible est un critère de choix important car il détermine le nombre de capteurs et d'actionneurs que l'on va pouvoir connecter. L'Arduino étant un ordinateur spécialisé dans la gestion de capteurs et d'actionneurs, c'est un programme qui va décider de la manière donc les capteurs et les actionneurs sont utilisés. C'est donc très différent de l'électronique traditionnelle où les fonctions qui relient les capteurs aux actionneurs, l'appui d'un bouton qui entraine l'allumage d'un DEL par exemple, sont déterminées n en dur z par le câblage entre les composants, et par les composants eux-mêmes. Ici les fonctions sont déterminées par un programme. Par conséquent les fonctions peuvent être beaucoup plus élaborées.

### **5 Montage et programme (à améliorer)**

Nous voulons recueillir les données des trois capteurs. Le montage à effectuer est le suivant : [station%20meteo.jpg]

#### **5.0.1 Affichage des données dans la console Arduino**

```
In [ ]: #include <dht11.h>
        #define DHT11PIN 3 // broche DATA -> broche 3
        dht11 DHT11;
        void setup()
        {
          // Initialise la communication avec le PC
          Serial.begin(9600);
          //Améliore la précision en réduisant la plage de mesure
          analogReference(INTERNAL);
        }
        void loop()
        {
          //TEMPERATURE
          //Mesure la tension sur la branche A0
          int valeur_brute = analogRead(A0);
          //Transforme la valeur brute en température (spécification du composant)
          float tension = valeur_brute * (1.05/1024.0);
          float temperature = tension * 100;
          int valeur_lum = analogRead(A1);DHT11.read(DHT11PIN);
          Serial.print("temps (ms) :");
          Serial.print(millis());
          Serial.print(" ");
          Serial.print("temperature (C) : ");
          Serial.print(temperature);
          Serial.print(" ");
          Serial.print("Luminosité (0-1023)")
          Serial.print(valeur_lum);
```

```
Serial.print(" ");
  Serial.print("Humidité, %");
  Serial.println((float)DHT11.humidity, 2);
delay(1000);
}
```
**5.0.2 On peut également afficher les données sur un écran LCD**

```
In [ ]: #include <Wire.h>
        #include <LiquidCrystal_I2C.h>
        #include <dht11.h>
        #define DHT11PIN 4 // broche DATA -> broche 4
        dht11 DHT11;
        LiquidCrystal_I2C lcd(0x27,16,2); // set the LCD address to 0x27 for a 16 chars and 2
        void setup()
        {
          // Initialise la communication avec le PC
          Serial.begin(9600);
          //Améliore la précision en réduisant la plage de mesure
          analogReference(INTERNAL);
          // initialise le lcd
          lcd.init();
        }
        void loop()
        {
          //TEMPERATURE
          //Mesure la tension sur la branche A0
          int valeur_brute = analogRead(AO);//Transforme la valeur brute en température (spécification du composant)
          float tension = valeur_brute * (1/1024.0);//Transforme la tension en température (étalonnage possible en modifiant 100 (augmentation de 17
          float temperature = tension * 100;
          //LUMINOSITE
```
//Mesure l'intensité lumineuse sur la broche A1

```
int valeur_lum = analogRead(A1);
```

```
//HYGROMETRIE
```
//Mesure l'hygrométrie seulement (le capteur de température du DHT11 n'est pas précis) DHT11.read(DHT11PIN);

```
//Affiche le temps en millisecondes
Serial.print(millis());
```

```
//Génère un espace pour séparer les données et les enregistrer façilement
Serial.print(" ");
```

```
//Affiche la température
Serial.print(temperature);
Serial.print(" ");
```

```
//Affiche la luminosité
Serial.print(valeur_lum);
Serial.print(" ");
```

```
//Affiche l'humidité
  Serial.println((float)DHT11.humidity);
  // AFFICHAGE LCD
  lcd.clear();
  lcd.backlight();
  lcd.setCursor(0,0);
  lcd.print("temp: ");
  lcd.setCursor(6,0);
  lcd.print(temperature);
  lcd.setCursor(12,0);
  lcd.print("C");
  lcd.setCursor(0,1);
  lcd.print("lum: ");
  lcd.setCursor(5,1);
  lcd.print(valeur_lum);
  lcd.setCursor(10,1);
  lcd.print("H: ");
  lcd.setCursor(13,1);
  lcd.print((float)DHT11.humidity,0);
  lcd.setCursor(15,1);
  lcd.print("%");
//Temps entre 2 mesures en millisecondes (à paramétrer)
delay(1000);
```
}

### **6 Récupérer les données - Communication Arduino-Python**

Au moyen d'un programme en Python, on peut récupérer les données des capteurs. Pour cela, il faut faire lire au programme ce que la carte envoie sur le port serie. Le tableau final est enregistré sous la forme d'un fichier .csv

On va épurer le programme arduino de manière à ne lui faire afficher que des valeurs séparées par un espace : ### Programme Arduino

### **7 include <dht11.h>**

### **8 define DHT11PIN 3 // broche DATA -> broche 3**

dht11 DHT11;

void setup() { // Initialise la communication avec le PC Serial.begin(9600);

//Améliore la précision en réduisant la plage de mesure analogReference(INTERNAL);

} void loop() { //TEMPERATURE

//Mesure la tension sur la branche A0 int valeur\_brute = analogRead(A0);

//Transforme la valeur brute en température (spécification du composant) float tension = valeur\_brute \*  $(1.05/1024.0)$ ; float temperature = tension \* 100; int valeur\_lum = analogRead(A1); DHT11.read(DHT11PIN);

Serial.print(millis()); Serial.print(" "); Serial.print(temperature); Serial.print(" "); Serial.print(valeur\_lum); Serial.print(" "); Serial.println((float)DHT11.humidity, 2); delay(1000); }

#### **8.0.1 Programme Python**

```
In [34]: import serial as sr # bibliothèque permettant de reconnaître les ports
       import time # permet de compter le temps
       port_serie = sr.Serial(port = "COM5", baudrate = "9600")
                                           # définit le port (à trouver en bas à droite de
                                           # la fenêtre Arduine) ainsi que le taux de
                                           # transfert
       liste_temperature = [] # génère une liste de temperature
       liste_temps = [] # génère une liste de temps
       liste_luminosite=[] # génère une liste de luminosite
       liste_humidite=[] # génère une liste de humidite
       nbMesures = int(input('Nombre de mesures souhaité :'))
                                           # demande à l'utilisateur le nombre de mesure
       print('Patientez...')
       for i in range(nbMesures): # prends les nbMesures premières valeurs
           val = port_serie.readline().split() # place dans la variable "val" les lignes déc
           print(val) # contrôle d'acquisition
           try: # permet de sauter à la valeur suivante en cas de sauter de sauter de sauter suivante en cas de l'Alexandrie
```

```
temps = float(val[0]) # temps prend la valeur du rang [0] de la liste
temperature = float(val[1]) # temperature prend la valeur du rang [1]
luminosite= float(val[2]) # luminosite prend la valeur du rang [2] de la liste
humidite = float(val[3]) # humidite prend la valeur du rang [3] de la
liste_temperature.append(temperature) # on ajoute temperature à la liste des mesures
liste_temps.append(temps) # on ajoute temps à la liste
liste_luminosite.append(luminosite) # on ajoute luminosite à la liste des mesures
liste_humidite.append(humidite) # on ajoute humidite à la liste des mesures
```

```
except:
      print("error")
      pass # sauf en cas d'erreur
print('Acquisition terminée')
port_serie.close() # on ferme le port série
mesures=[[0,0,0,0]]*(len(liste_temps))for i in range (len(liste_temps)): # génère un tableau regroupant toutes les d
   mesures[i]=[liste_temps[i], liste_temperature[i], liste_luminosite[i], liste_humi
```
print(mesures)

```
Nombre de mesures souhaité :10
Patientez...
[b'73', b'24.10', b'97', b'0']
[b'2096', b'24.30', b'100', b'60']
[b'4119', b'24.51', b'33', b'60']
[b'6141', b'25.12', b'29', b'60']
[b'8165', b'25.63', b'29', b'60']
[b'10187', b'26.25', b'29', b'60']
[b'12211', b'26.76', b'29', b'60']
[b'14234', b'26.87', b'29', b'59']
[b'16257', b'31.89', b'39', b'59']
[b'18280', b'27.48', b'39', b'62']
Acquisition terminée
[73.0, 24.1, 97.0, 0.0], [2096.0, 24.3, 100.0, 60.0], [4119.0, 24.51, 33.0, 60.0], [6141.0, 21.0]
```
On peut vouloir sauvegarder les données dans un fichier .csv en vue d'une exploitation ultérieure

```
In [41]: import pandas as pd # bibliothèque permettant de lire et d'enregistrer des fichiers.
        df = pd.DataFrame(mesures, columns=["temps", "temperature", "luminosite", "humidite"]
         df.to_csv("meteo.csv", index=False) #enregistre dans un fichier meteo.csv
```
Le fichier .csv peut être lu dans un tableur grapheur comme regressi, excel... Le fichier csv se présente sous la forme suivante : temps,temperature,luminosite,humidite 1134.0,35.64,320.0,0.0 2201.0,27.93,357.0,0.0 3268.0,27.93,367.0,0.0 4335.0,27.93,353.0,0.0

```
5401.0,27.83,457.0,0.0
6468.0,28.03,444.0,0.0
7535.0,27.93,412.0,0.0
8602.0,27.93,460.0,0.0
9668.0,27.93,434.0,0.0
10736.0,27.93,416.0,0.0
```
Les grandeurs sont séparées, ici, par des virgules. Suivant l'outil utilisé pour créer le fichier .csv, les séparateurs peuvent être divers : virgule, point virgule, point, tabulation (/t), ... On peut ouvrir le fichier csv dans un éditeur de texte afin d'observer le type de séparateur entre les données.

### **9 Extraction des données d'un fichier .csv**

On se propose, à partir du fichier .csv généré précédemment, de représenter l'évolution dans le temps des diverses grandeurs mesurées.

Dans un premier temps, on extrait chacune des grandeurs temps, temperature, luminosité et humidité du fichier csv.

```
In [42]: import pandas as pd #permet de lire ou d'enregistrer des fichiers .csv
        nom_fichier = 'meteo.csv' # Attention le fichier .csv doit être place
        data = pd.read_csv(nom_fichier, sep = ',') # ici on place les données du fichier .csv
        print(type(data)) # un dataframe est un tableau dans lequel
        data.head()
        temps = data['temps']/1000temperature = data['temperature']
        luminosite = data['luminosite']
        humidite= data['humidite']
        print(temperature)
        print(luminosite)
        print(humidite)
        print(temps)
<class 'pandas.core.frame.DataFrame'>
0 24.10
1 24.30
2 24.51
3 25.12
4 25.63
5 26.25
6 26.76
7 26.87
8 31.89
9 27.48
Name: temperature, dtype: float64
0 97.0
1 100.0
2 33.0
3 29.0
```
4 29.0 5 29.0 6 29.0 7 29.0 8 39.0 9 39.0 Name: luminosite, dtype: float64 0 0.0 1 60.0 2 60.0 3 60.0 4 60.0 5 60.0 6 60.0 7 59.0 8 59.0 9 62.0 Name: humidite, dtype: float64 0 0.073 1 2.096 2 4.119 3 6.141 4 8.165 5 10.187 6 12.211 7 14.234 8 16.257 9 18.280 Name: temps, dtype: float64

# **10 Représentation graphique de l'évolution des grandeurs mesurées dans le temps**

A partir des listes générées au moyen du fichier .csv, on peut représenter l'évolution de n'importe quelle grandeur en fonction d'une autre.

```
In [46]: import matplotlib.pyplot as plt
        plt.rcParams['figure.figsize'] = [12,6]
         #plt.plot(temps,temperature,'bo', label='temperature')
         plt.plot(temps,luminosite,'r+', label='luminosite')
         #plt.plot(temps,humidite, 'gx', label='humidite')
        plt.legend()
         plt.grid()
         plt.xlabel("temps(s)")
         plt.title("temperature, luminosite, humidite en fonction du temps")
```
plt.show()

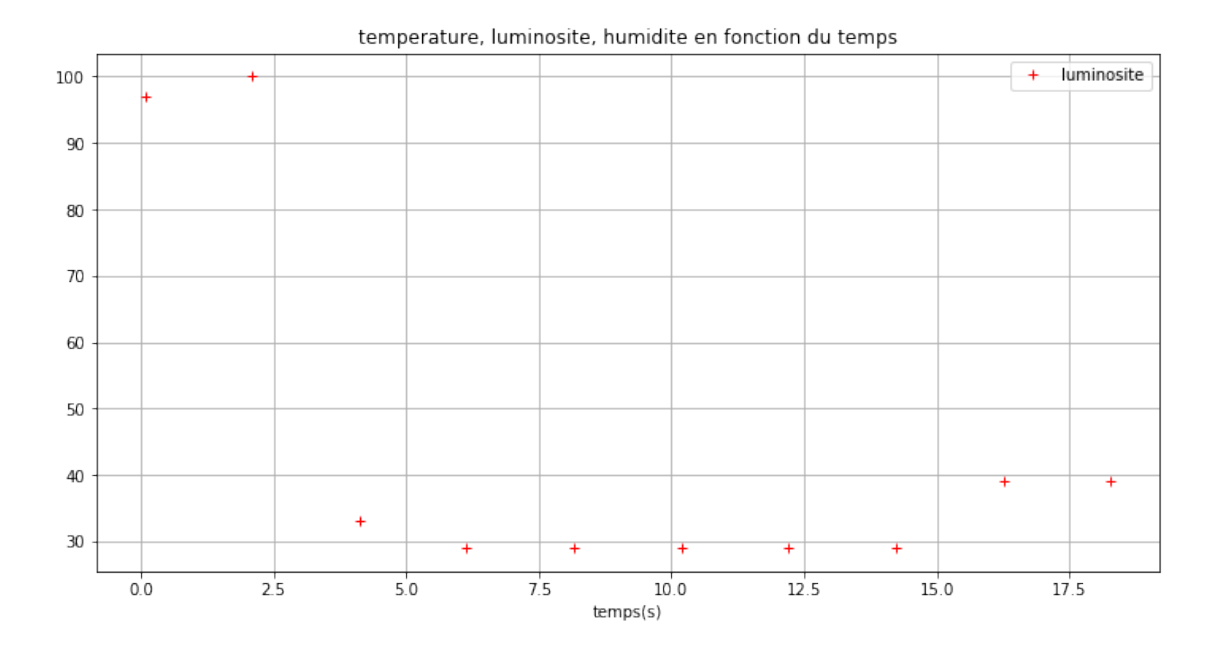

In  $\lbrack\! \lbrack\cdot\cdot\cdot\rbrack\! \rbrack$  :